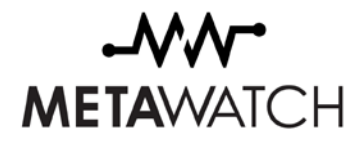

# **MetaWatch Firmware Design Guide**

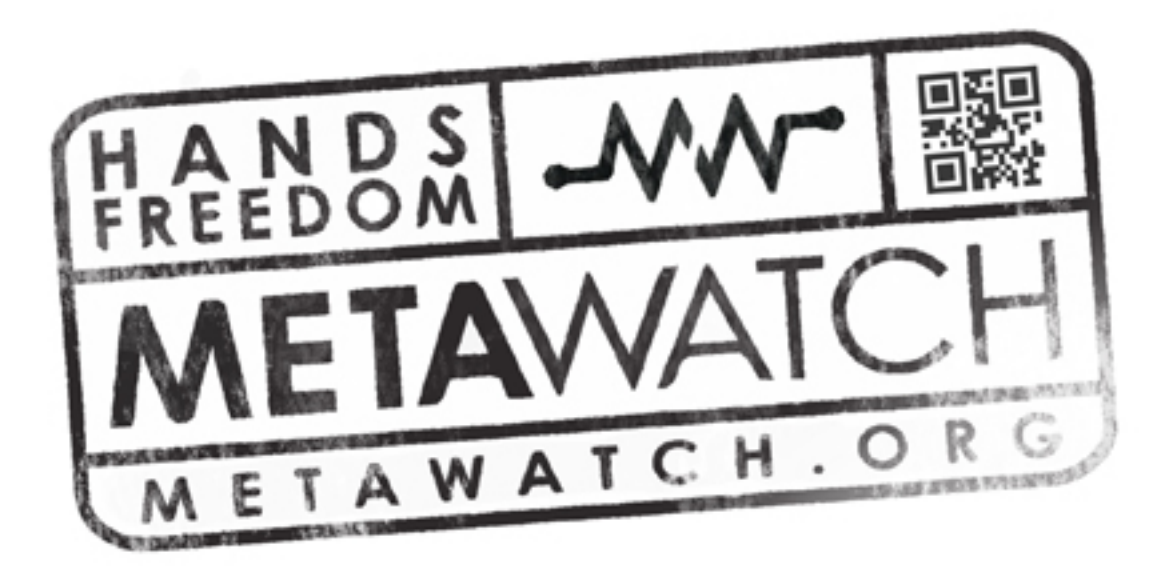

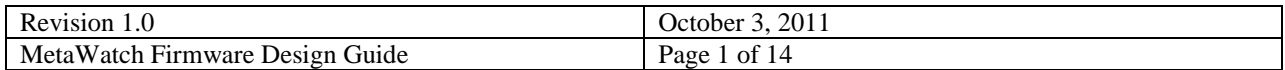

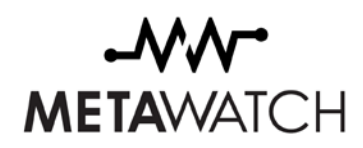

# <span id="page-1-0"></span>1 Contents

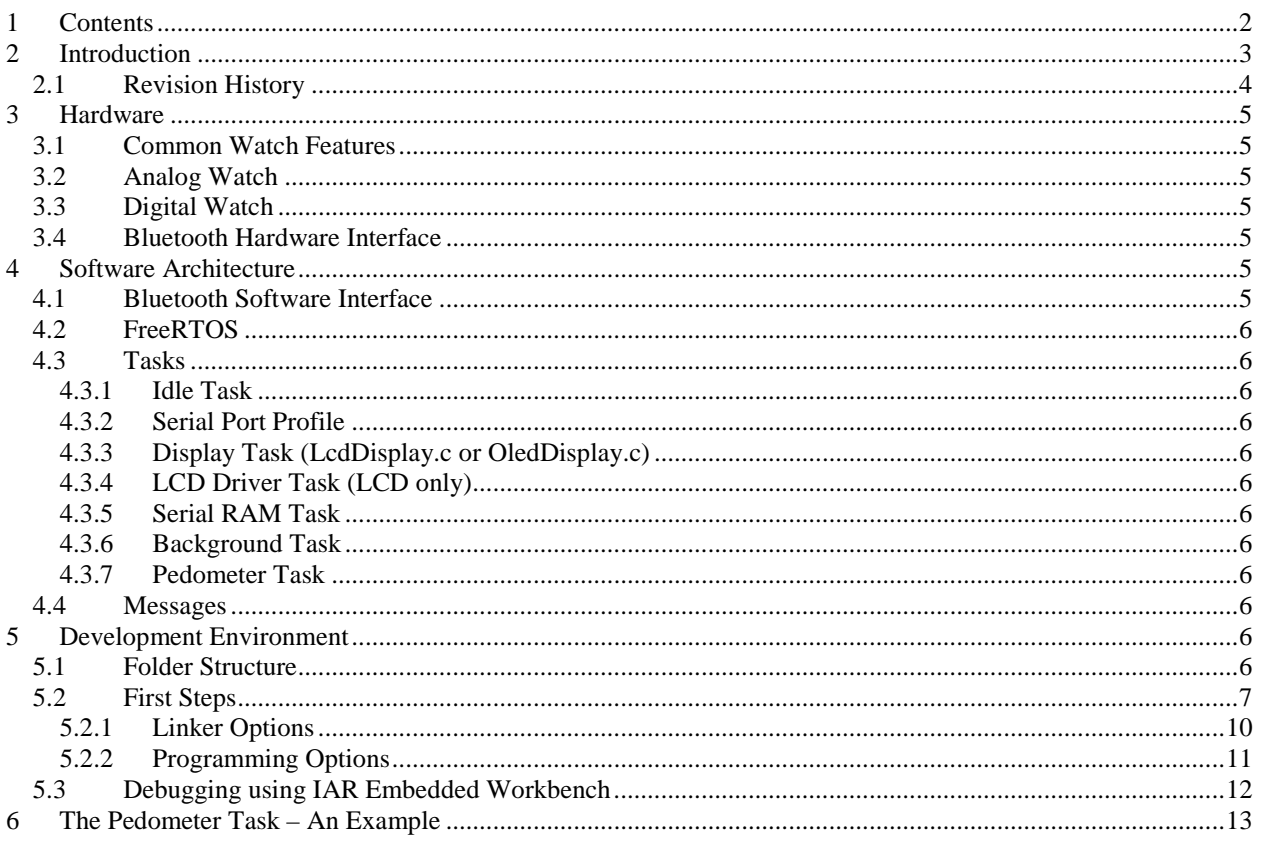

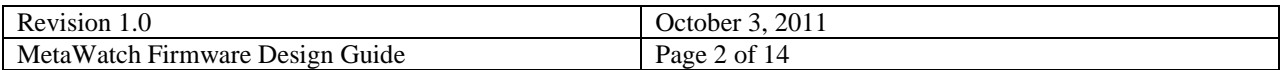

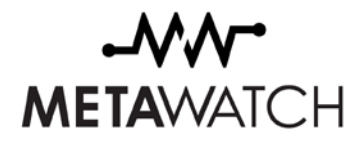

# <span id="page-2-0"></span>**2 Introduction**

The MetaWatch Bluetooth enabled Analog and Digital watches allow anyone to develop custom applications for their phones and watches. The development of an application for the phone is not described in this document. The watch uses the Bluetooth Serial Port Profile (SPP).

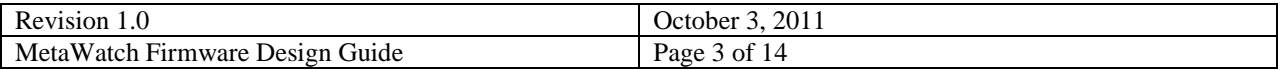

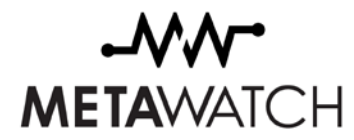

### <span id="page-3-0"></span>**2.1 Revision History**

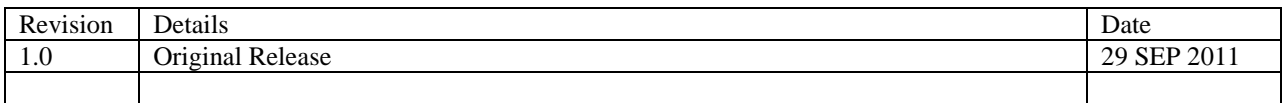

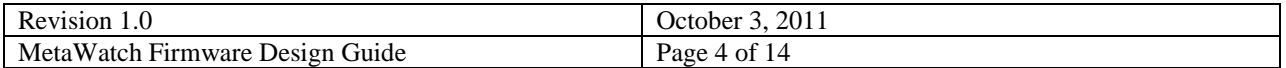

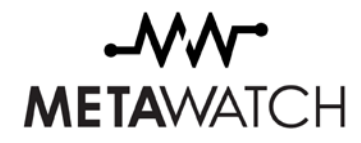

# <span id="page-4-0"></span>**3 Hardware**

#### <span id="page-4-1"></span>**3.1 Common Watch Features**

Each watch can be charged, programmed, and debugged using the 4 pin Spy-Bi-Wire interface and clip. Each watch contains the logic required to recharge the 3.7V 75mAH lithium ion coin cell. The charging circuit also prevents the cell from being discharged too much. The MSP430's analog to digital conversion circuitry allows the battery voltage to be monitored.

The watch contains a vibrator. Its default use is to notify the user of a new call or message, signal a low battery, and to indicate that the Bluetooth link is lost.

The watch contains a KIONIX KXTF9-4100 or KXTF9-1026 accelerometer. It can be used to turn the watch into a pedometer or accept tap commands.

The Bluetooth radio is the Texas Instruments CC2560. The radio's current in sniff mode when non-discoverable and non-connectable is <100 µA.

The watch also contains a light sensor. The light sensor can be used on the Analog Watch to control the contrast of the OLED displays.

#### <span id="page-4-2"></span>**3.2 Analog Watch**

The analog watch has an analog face and two OLED displays. Each display can be controlled independently. The analog watch has 3 buttons. The middle button is also a pull switch.

#### <span id="page-4-3"></span>**3.3 Digital Watch**

The digital watch contains a 96x96 pixel LCD display. This low power display consumes less than 5 µA when the display is static. The digital watch has 6 buttons.

In addition, the digital watch contains a Microchip 23A640 serial ram. The 8K bytes of ram are used as a display buffer.

#### <span id="page-4-4"></span>**3.4 Bluetooth Hardware Interface**

The Bluetooth radio interface consists of a serial port running at 115.2 kbits/s. The serial port speed limits the Bluetooth throughput to 80 kbits/s. With the current buffer configuration the receive rate is limited to 30 kbits/s. Clear to Send (CTS) is used to wake the microcontroller when the radio is in sniff mode. This allows the MSP430 to remain in a low power mode while waiting for messages from the phone.

# <span id="page-4-5"></span>**4 Software Architecture**

<span id="page-4-6"></span>This design uses RTOS tasks to separate functions. Inter-task communication uses messages and queues.

#### **4.1 Bluetooth Software Interface**

This project contains a Bluetooth stack specifically tailored to the abilities of the Texas Instruments MSP430F5438A. The serial port profile (SPP) was chosen for this project. The application interface is through SerialProfile.h. After calling InitializeSppTask() the SPP task will open the stack, enabled pairing, and allow a connection to be made. It will also automatically go into sniff mode. The user does not have to worry about the details of the Bluetooth connection.

The user application can control turning the radio on/off (which includes opening and closing the stack), setting sniff parameters, disabling sniff completely, and the sniff mode entry delay.

For the full API see the Doxygen output (index.html).

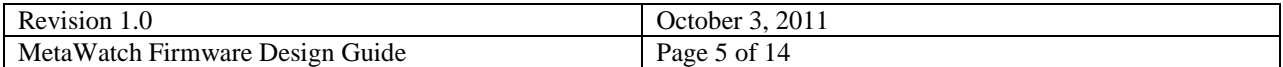

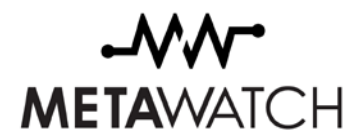

#### <span id="page-5-0"></span>**4.2 FreeRTOS**

FreeRTOS version V6.0.5 was used for this project. FreeRTOS provides task, queues, semaphores, and the OS tick. The tick occurs at a 1 millisecond rate. At each tick the scheduler switches between tasks that are ready to run. Some deficiencies of the RTOS become apparent when trying to create a low power system, but those problems are outweighed by benefits. The RTOS provides some assurance that each task will get a fair share of the processor. With an RTOS, the software is simpler to write.

#### <span id="page-5-1"></span>**4.3 Tasks**

<span id="page-5-2"></span>Tasks were used to separate each of the main functions.

#### 4.3.1 Idle Task

The idle task is used to control entry into low power mode (LPM). When the queues for all tasks are empty and the Bluetooth Serial Port is ready to sleep the micro will enter LPM3. A timer interrupt or message from the radio can wake the microcontroller.

#### <span id="page-5-3"></span>4.3.2 Serial Port Profile

<span id="page-5-4"></span>The serial port profile and underlying stack require 4 tasks. This cannot be changed by the user. The Serial Port Profile handles creating the Bluetooth connection and processes incoming and outgoing messages.

#### 4.3.3 Display Task (LcdDisplay.c or OledDisplay.c)

<span id="page-5-5"></span>The display task keeps track of the current mode of the watch. It draws the clock and other system screens. The display task handles the button presses and generates menus.

#### 4.3.4 LCD Driver Task (LCD only)

<span id="page-5-6"></span>The LCD driver task uses direct memory access (DMA) to write screen data to the LCD.

#### 4.3.5 Serial RAM Task

<span id="page-5-7"></span>This task uses DMA to read and write data from the serial ram. The serial ram task handles addressing the different buffers. When the phone draws a screen into memory it is handled by the serial ram task.

#### 4.3.6 Background Task

<span id="page-5-8"></span>The command task handles buttons, vibration, timers, and other functions. For example it handles the Get Device Type message, the Set Vibrate Mode message, and the Set Real Time Clock message.

#### 4.3.7 Pedometer Task

<span id="page-5-9"></span>The pedometer task is an example task. It sets up the accelerometer to detect motion.

#### **4.4 Messages**

Messages are used for communication with the phone and for inter-process communication. These are defined in Messages.h. User created messages must be in the range of 0x60-0x9f to insure compatibility with future revisions. The RouteMsg() and RouteMsgFromIsr() functions are used to send messages to the correct queue (task).

# <span id="page-5-10"></span>**5 Development Environment**

<span id="page-5-11"></span>IAR Embedded Workbench for the MSP430 version 5.20 was used for this project.

#### **5.1 Folder Structure**

• Common – Files that are common to the Serial Port Profile and user application

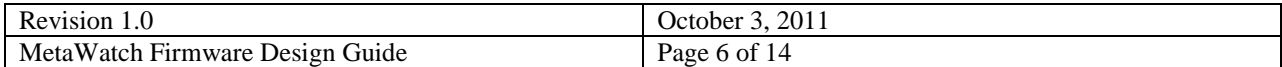

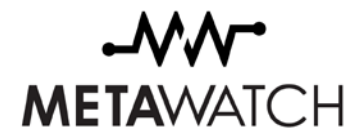

- o Application
- o FreeRTOS
- o Hardware
	- OSAL Non-volatile storage functions provided by Texas Instruments
- Library The two library files for the Serial Port Profile (stack).
- Settings IAR workspace settings
- Watch The user application
	- o Application
	- o Hardware Hardware abstraction layer
		- F5xx\_F6xx\_Core\_Lib Low level files provided by Texas Instruments
	- o Project IAR project settings

#### <span id="page-6-0"></span>**5.2 First Steps**

Open the workspace file Theta.eww. One of four projects can be selected Devboard, Digital, Analog, or Analog Devboard. Choose Digital for the digital watch. These instructions will also work for the Analog watch.

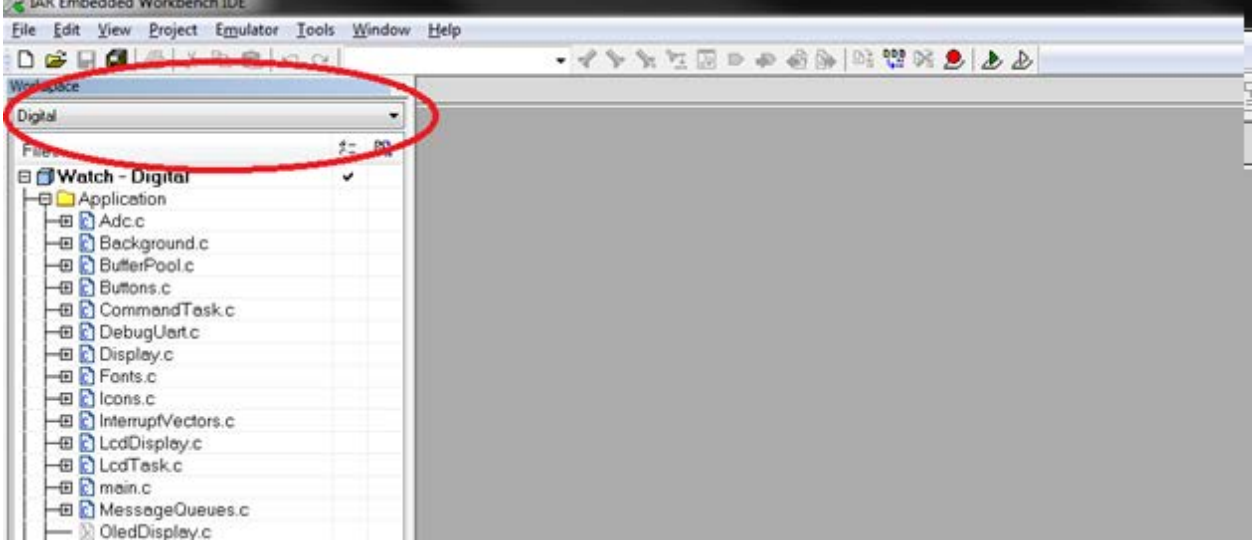

Right click on Watch-Digital and select options. Go to the C/C++ compiler category and select the preprocessor tab.

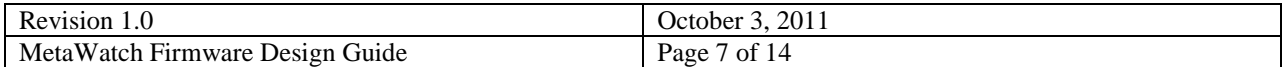

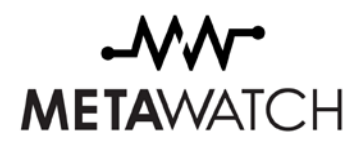

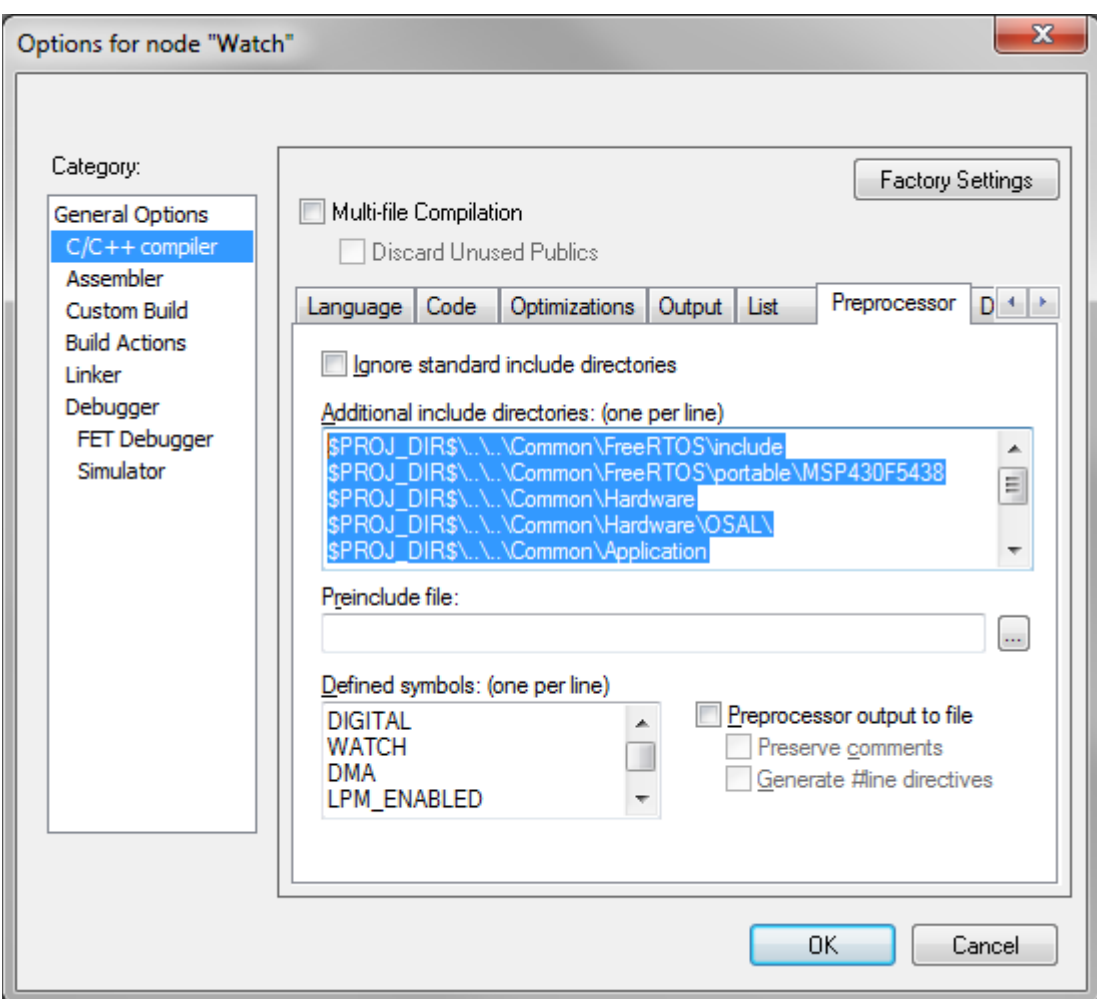

From this page we can see the directories used for the project They are:

> \$PROJ\_DIR\$\..\..\Common\FreeRTOS\include \$PROJ\_DIR\$\..\..\Common\FreeRTOS\portable\MSP430F5438 \$PROJ\_DIR\$\..\..\Common\Hardware \$PROJ\_DIR\$\..\..\Common\Hardware\OSAL\ \$PROJ\_DIR\$\..\..\Common\Application \$PROJ\_DIR\$\..\Hardware \$PROJ\_DIR\$\..\Hardware\F5xx\_F6xx\_Core\_Lib\ \$PROJ\_DIR\$\..\Application

The defined symbols that make this project build as a digital watch are also visible. They are: DIGITAL WATCH DMA LPM\_ENABLED xTASK\_DEBUG

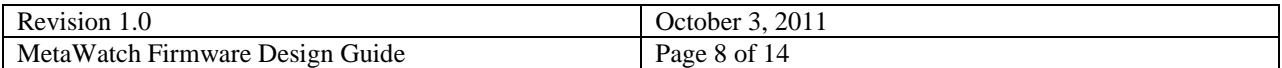

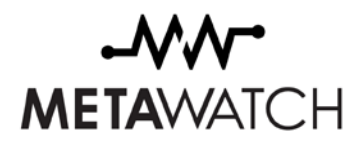

Removing the "x" from TASK\_DEBUG will cause the compilation to change. When built with this option the memory usage of each task is printed at a regular interval. The format is "Free Used Total" and is in words (16 bits) not bytes.

Go to the linker configuration page. The special linker file determines where the non-volatile (OSAL) items are stored.

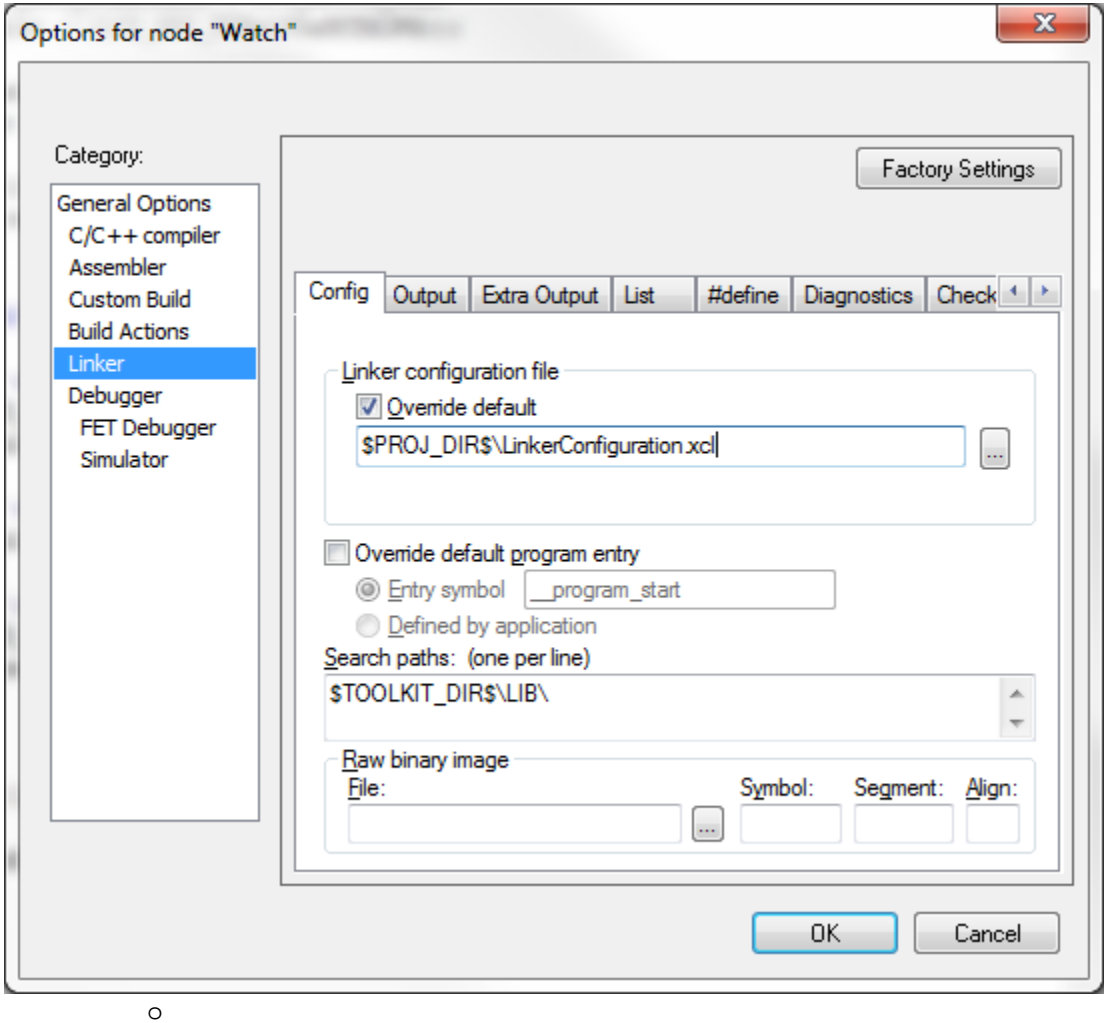

Another important page, which is also in the linker category, is the Extra Options page. This is where the Serial Port Profile (stack) libraries are linked in. Without this there will be undefined functions after the linker has run.

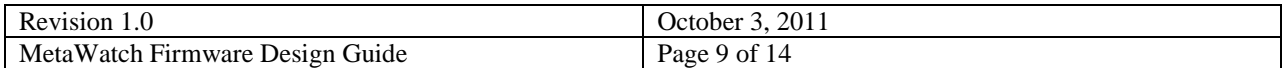

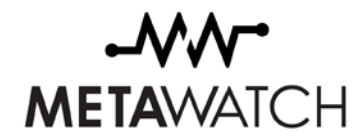

5.2.1 Linker Options

<span id="page-9-0"></span>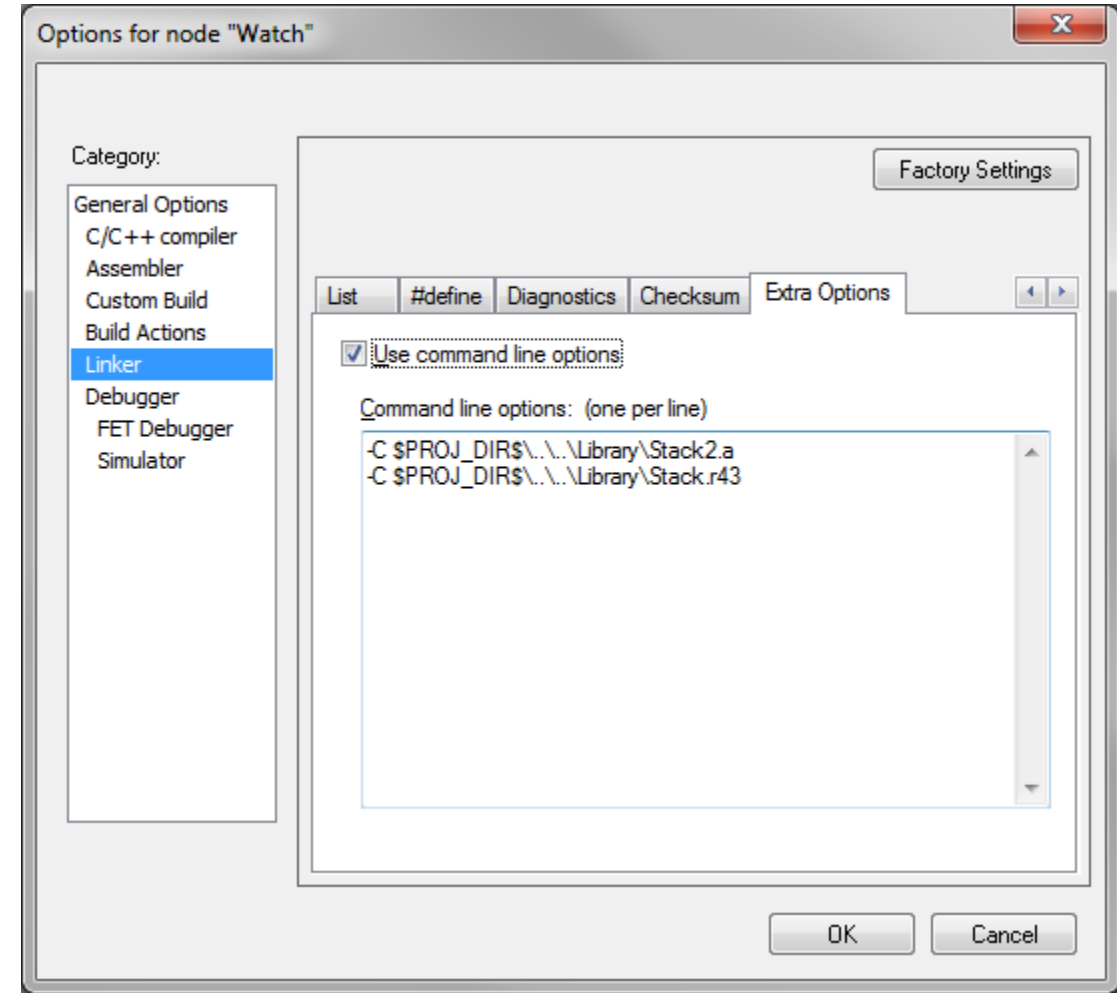

To build the project select Project->Rebuild All. The following output will be generated:

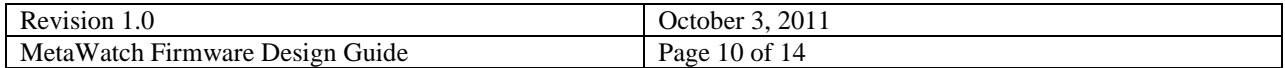

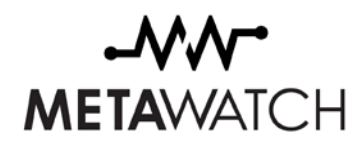

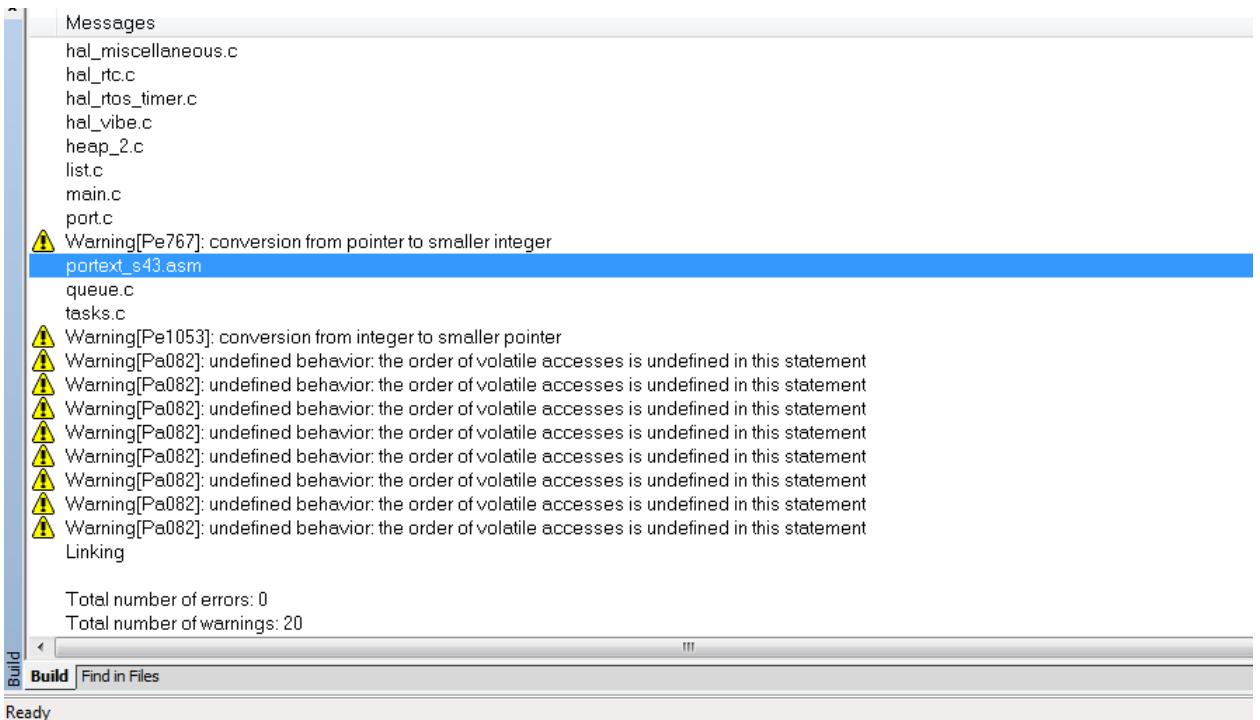

<span id="page-10-0"></span>These warnings can be safely ignored.

#### 5.2.2 Programming Options

It is important to make sure the checkmark to allow erase/write access to locked flash memory is not selected. Important calibration information is stored in Information Memory Segment A. If it is erased the accuracy of the timekeeping will be affected.

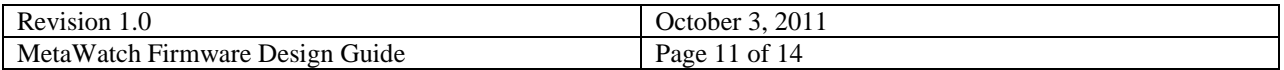

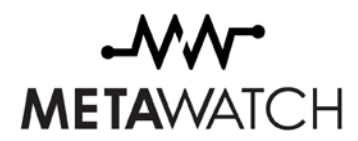

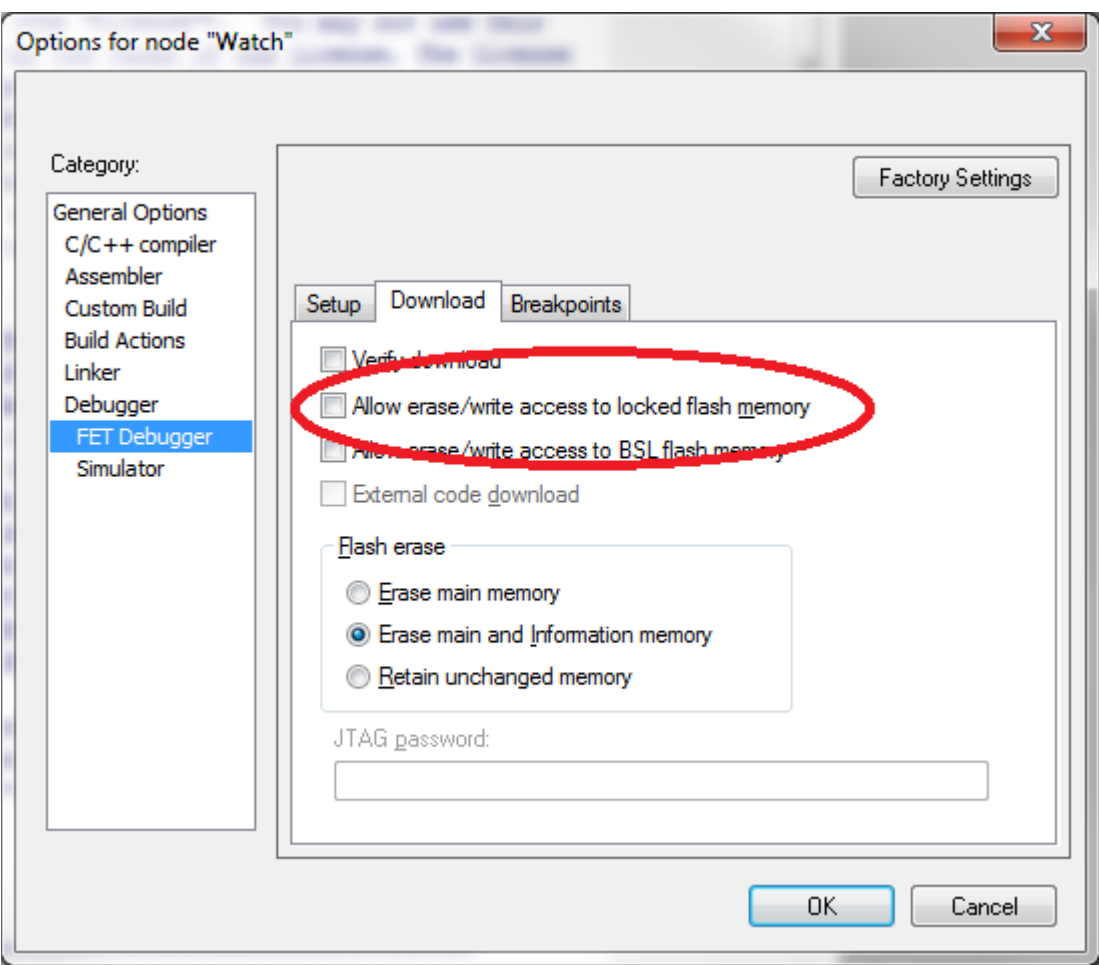

#### <span id="page-11-0"></span>**5.3 Debugging using IAR Embedded Workbench**

To debug the watch using IAR (or to program it) connect the clip to the watch and the USB cable to the PC. It is preferable to connect the USB directly to the USB and not through a USB port replicator.

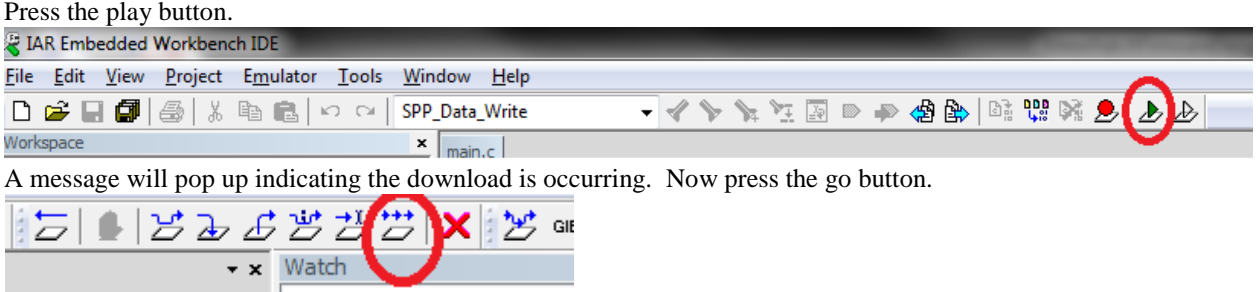

The debugger allows one to set breakpoints, examine memory, and single step through the code.

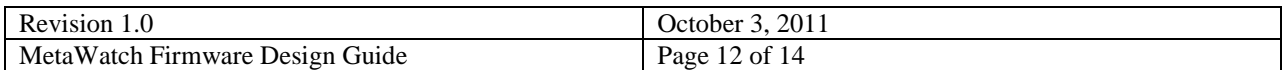

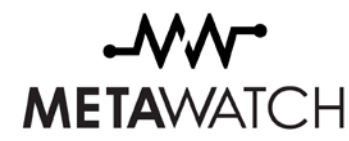

# <span id="page-12-0"></span>**6 The Pedometer Task – An Example**

The pedometer task is an example task. It could contain the code for a pedometer application.

#### **6.1 Queue and Task Creation**

Each task has a queue. Queues are used for communication between tasks. Messages from the phone can also be routed to a task's queue. The controlling parameter for a queue is its length. The size should be kept as small as possible. All queues in this system operate on the same type of object; the tMessage object. When objects are placed into a queue they are copied.

```
#define PEDOMETER_TASK_MSG_QUEUE_LEN ( 8 ) 
#define PEDOMETER_TASK_STACK_DEPTH (configMINIMAL_STACK_DEPTH + 20)
#define PEDOMETER_TASK_PRIORITY (tskIDLE_PRIORITY + 1)
void InitializePedometerTask(void)
{
  QueueHandles[PEDOMETER_QINDEX] = 
   xQueueCreate( PEDOMETER_TASK_MSG_QUEUE_LEN, MESSAGE_QUEUE_ITEM_SIZE );
  xTaskCreate(PedometerTask, 
         "PEDOMETER", 
         PEDOMETER_TASK_STACK_DEPTH, 
         NULL, 
         PEDOMETER_TASK_PRIORITY, 
         &PedometerTaskHandle);
}
```
The stack depth determines how much memory is allocated to the task at run time. Each task requires a minimum amount of memory to handle interrupts. The additional memory is required to store local variables. The InitializePedometerTask() creates a queue and a task.

#### **6.2 Message Handling**

The PedometerTask starts by configuring the accelerometer for operation. Once this is complete all future activity occurs due to an interrupt from the accelerometer. The PedometerTask waits for a message in its queue. When it receives a message it is processed by the handler. After a message is processed it is sent to the free queue.

```
/* from PedometerTask() */
 for(:;) {
   if( pdTRUE == xQueueReceive(QueueHandles[PEDOMETER_QINDEX], 
                     &PedometerTaskMsg, portMAX_DELAY) )
   {
    PedometerTaskMessageHandler(&PedometerTaskMsg);
    SendToFreeQueue(&PedometerTaskMsg);
    CheckStackUsage(PedometerTaskHandle,"Pedometer Task");
   }
  }
```
When an interrupt occurs a message is sent. It is not shown here, but when this interrupt occurs the processor is

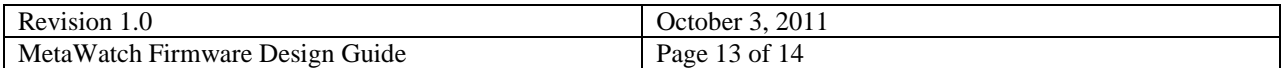

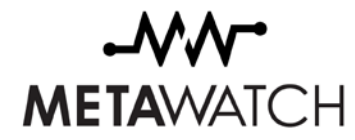

brought out of LPM3 (if required).

void AccelerometerWakeOnThresholdIsr(void) { tMessage Msg; SetupMessage(&Msg,AccelerometerWakeMsg,NO\_MSG\_OPTIONS); RouteMsgFromIsr(&Msg); }

The RouteMsgFromIsr() function in MessageQueues.c is responsible for sending the message to the correct queue. For each message that is added, the corresponding lines in MessageQueues.c must be added.

case AccelerometerWakeMsg: SendMsgToQ(PEDOMETER\_QINDEX,pMsg); break;

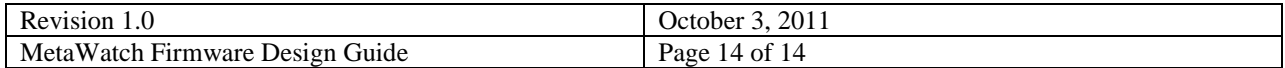